## HOW TO USE THIS E-BOOK

Contained in this web site are the complete text and charts of George H. Thomson's *The Editions of Dorothy Richardson's 'Pilgrimage'*: *A Comparison of Texts*. We have tried to set up this e-book to allow for maximum flexibility of navigation, though of course there are certain limitations. There are two options for reading this virtual volume: directly from the screen of your computer monitor, or printed out on paper. Below are some guidelines for each.

## ON-SCREEN VIEWING

This is the most environmentally sound method of reading the e-book, and allows for quickest navigation. It also allows you to use the FIND command (located in the EDIT menu on your browser's toolbar) if you are searching for a particular word, phrase, page number, or line number, saving you the trouble of hunting through the tables.

Most of the tables in this book are too large to be conveniently viewed on one page, and have been split. Each section of each split table has been assigned a letter, "A", "B", or "C". These letters are organizational elements used by the web designer and are not a part of George Thomson's original tables. We have tried to recreate a sort of page-turning effect between these table segments, using arrows and the "back" and "next" commands. Each of the six tables in Chapter 5 is small enough for one page; they are, however, presented together in this page-turning style so that you may easily navigate among them.

You can get to any page in the e-book within two clicks of the Table of Contents. There is a link on every page, save the "jacket" page, that will bring you directly to the Table of Contents. If you get lost, return to the contents page.

## CREATING A PRINTED COPY

You may print this e-book directly from your browser by clicking on the PRINT button, and it might turn out just fine. But it also might not. You are much better off downloading the e-book in PDF format into Adobe Acrobat Reader, and printing from there. If you do not have Acrobat, you can download it free of charge.

This is a very colorful set of documents, and will print out as such on your color printer unless you select otherwise. If you are printing from a printer that uses only black ink, the e-book should print well using your regular settings.

If you don't want to use up a good deal of ink and paper, you are better off reading it on-screen. You may also opt to print selections rather than the entire e-book.

HOW TO USE THIS E

*Download Adobe Acrobat*

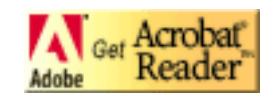

A NOTE ON SAVING: Even if you do not plan to print the e-book, downloading it into Acrobat will allow you to save it to disk for future reference. If this site disappears or you, for some reason, cannot log on to the Internet, you will be glad you downloaded and saved a copy.

Please direct questions or comments to: [langenfeld@uncg.edu](mailto:langenfeld@uncg.edu)

[Table of Contents](file:///C|/EltWEB2001/richardson/contents.htm)